## **How to solve Control card communication failed—IPC100**

Problem: Control card communication failed;

Solution overview: 1. Modify the CNC system IP address;

Problem analysis:

**※ Control card communication failed;** 

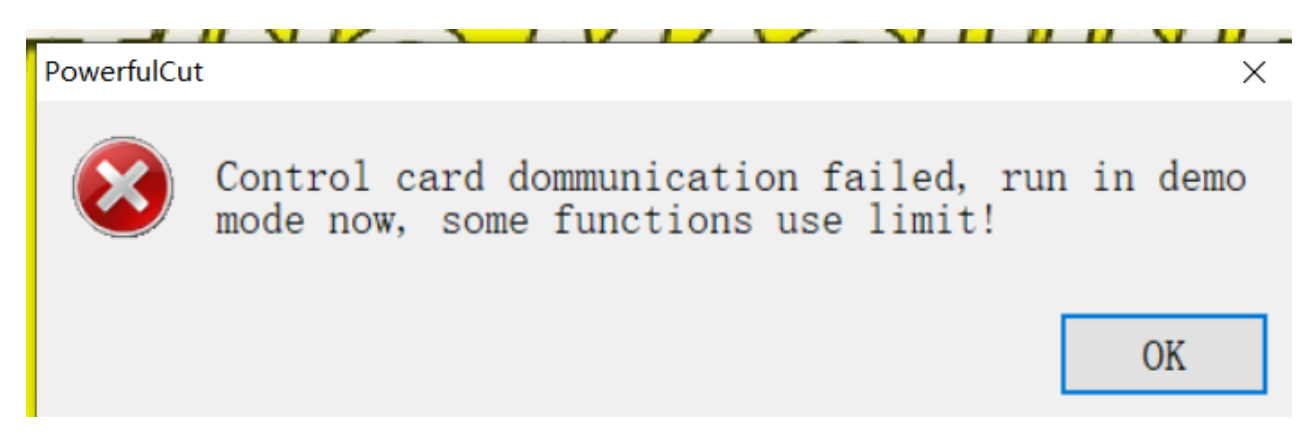

Solution:1/5- - Click on【Start】→Click on【Control Panel】into next

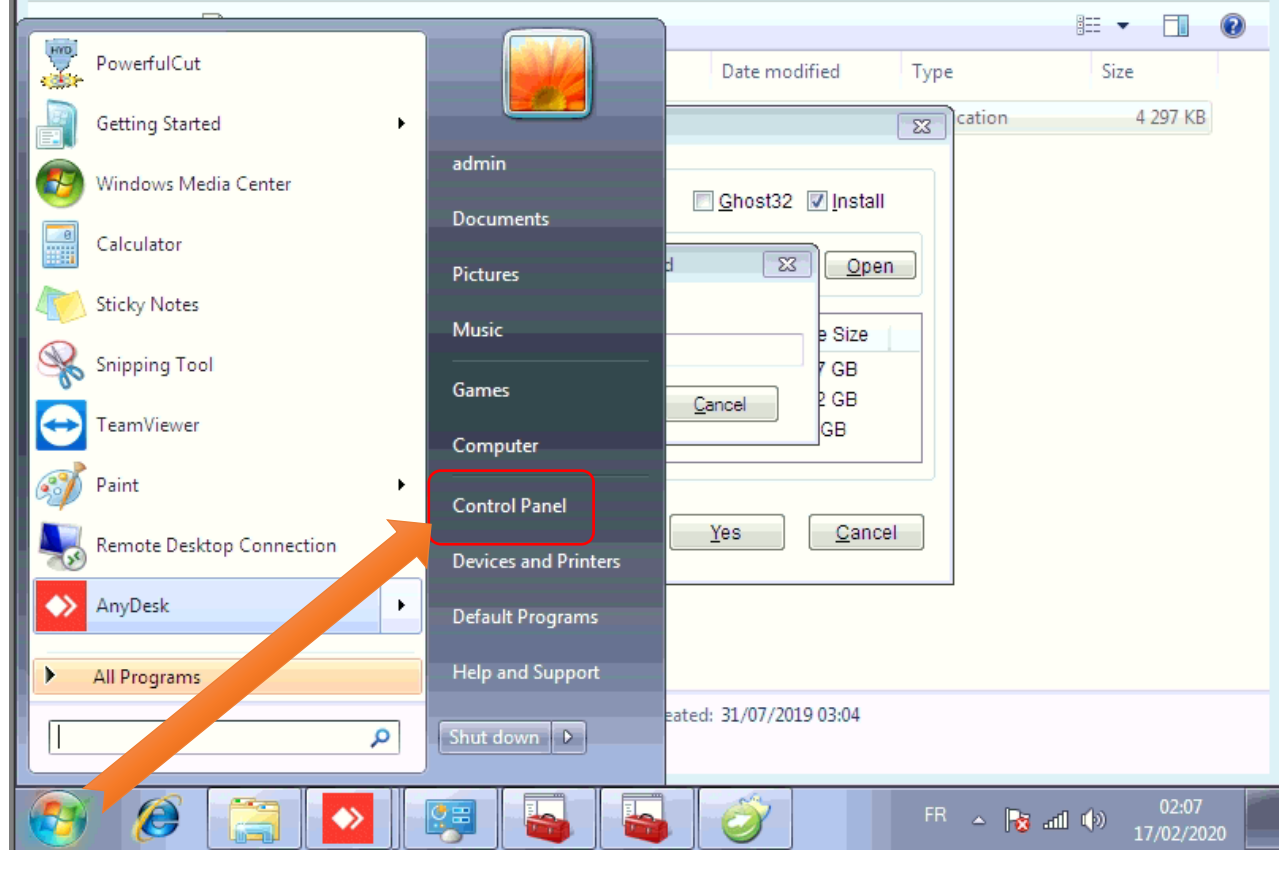

Pic1

## Service Support Spirit

- **Make Work Simple**
- 2/5- In control panel interface →Click on【Appearance and Personalization】→into next

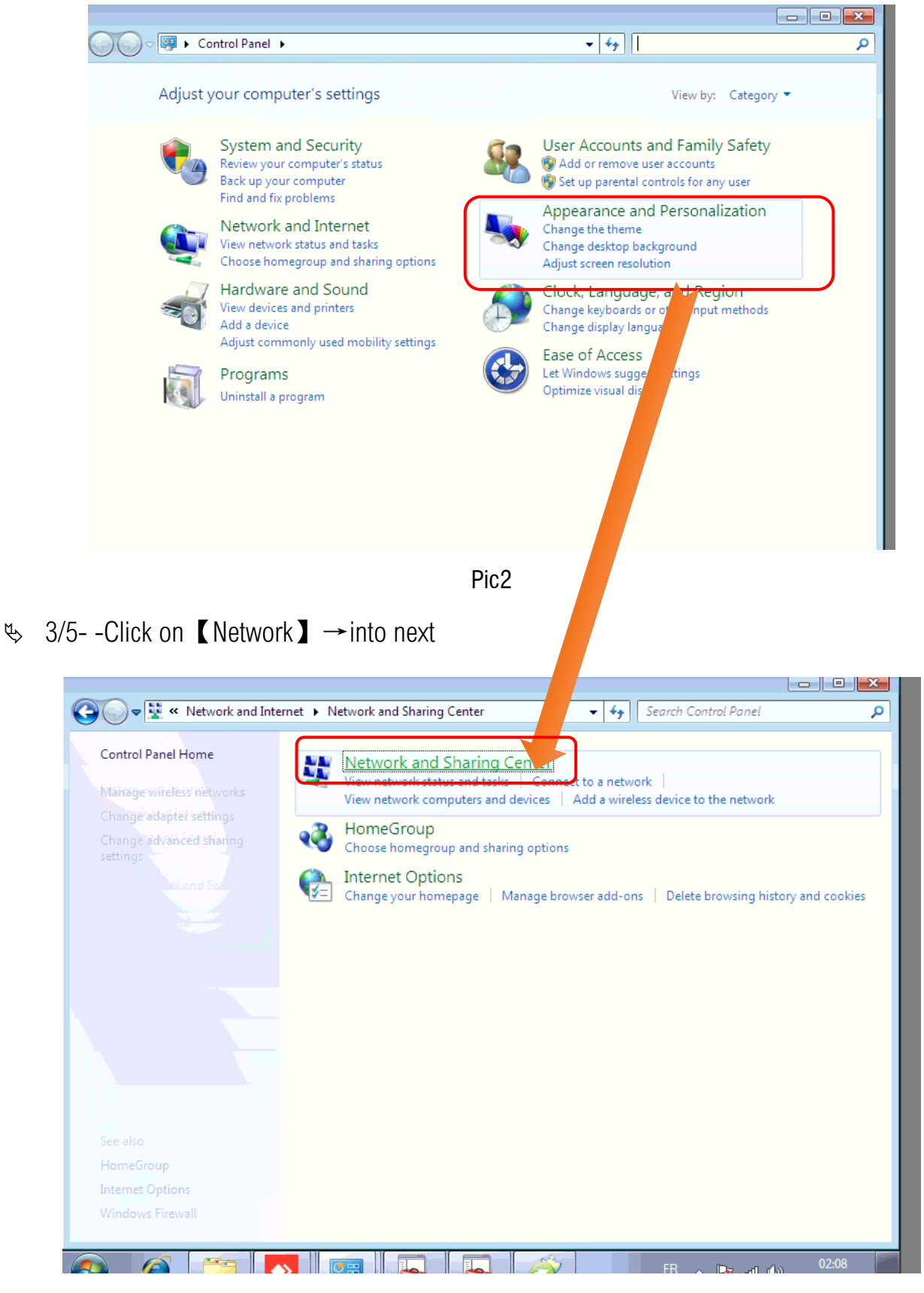

Pic3

## 4/5- -Click on【Local Area Connection】→into next

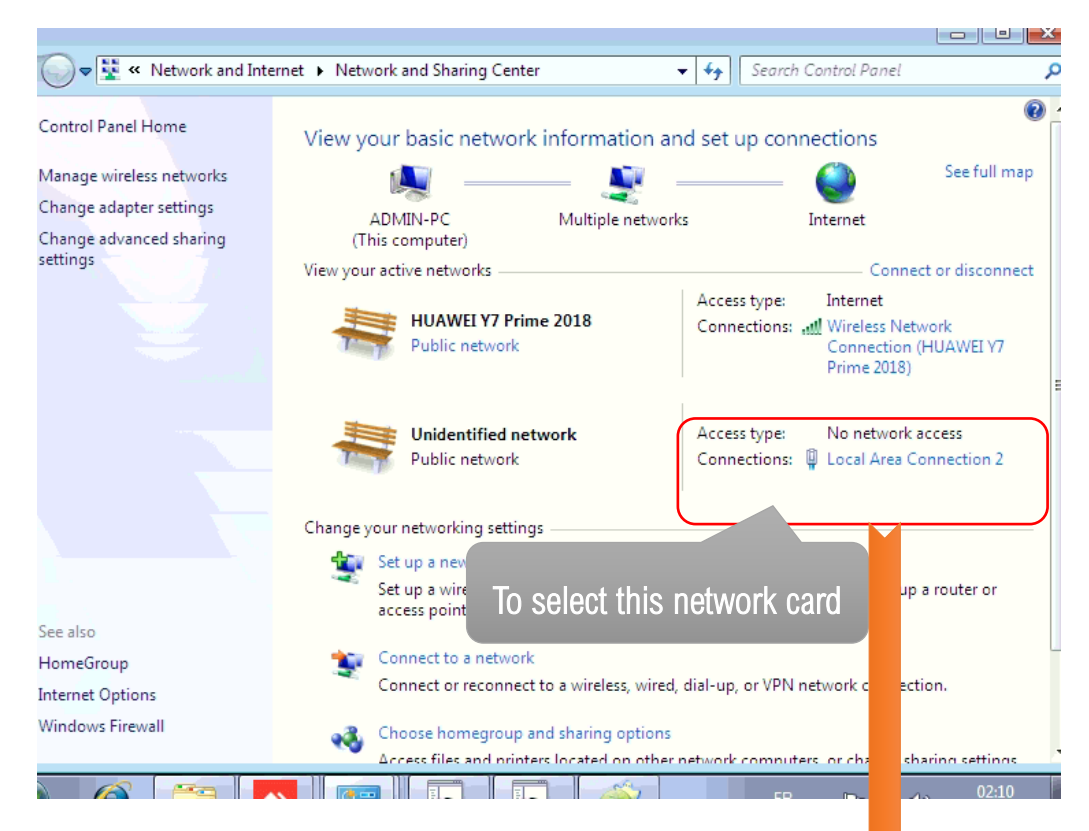

5/5- -Modify IP address→Click on OK; Restart cnc system;

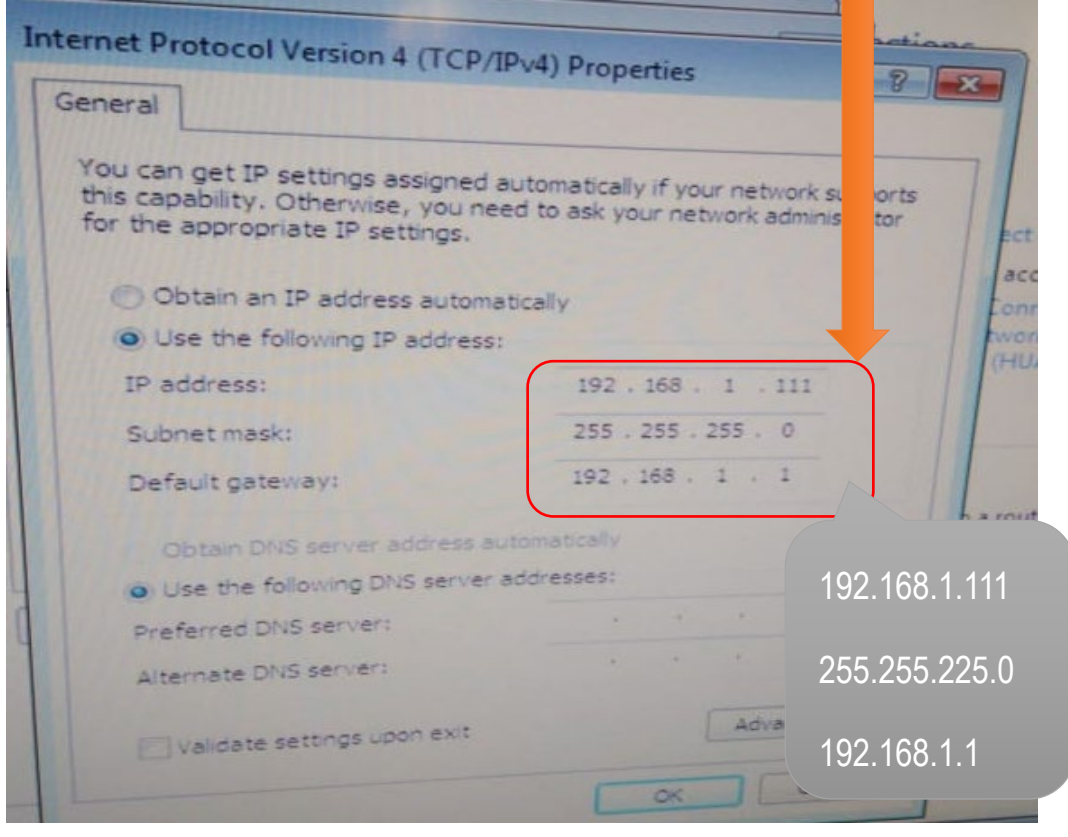